## Extending a logical volume in VMWare machine

This article provides steps for extending the root partition residing in a logical volume created with Logical Volume Manager (LVM) in a virtual machine running Lucy.

**Caution:** We recommend to take a complete backup of the virtual machine prior to making these changes.

- 1. Power off the virtual machine.
- 2. Edit the virtual machine settings and extend the virtual disk size.

| Device           | Sumn      | 0350                                                 | Disk file                                                     |                                    |  |  |
|------------------|-----------|------------------------------------------------------|---------------------------------------------------------------|------------------------------------|--|--|
| Memory           |           |                                                      | lucy.vmdk                                                     |                                    |  |  |
| Processors       | 1 GB<br>1 |                                                      |                                                               |                                    |  |  |
| Hard Disk (SCSI) | 20 G      | 8                                                    | Capacity                                                      |                                    |  |  |
| CD/DVD (IDE)     |           |                                                      | Current size: 8.8 GB                                          |                                    |  |  |
| Network Adapter  | NAT       |                                                      | System free: 190.7 GB                                         |                                    |  |  |
| Display          | Auto      | detect                                               | Maximum size: 20 GB                                           |                                    |  |  |
|                  |           | Expand Disk Capacity                                 | >                                                             | <                                  |  |  |
|                  |           | Specify the maximum size f<br>Maximum disk size (GB) | : <u>50.d</u> 2                                               | this hard disk.<br>nultiple files. |  |  |
|                  |           | Expand increases only<br>partitions and file syst    | the size of a virtual disk. Sizes of<br>ems are not affected. | local Map                          |  |  |
|                  |           | 3 Expa                                               | nd Cancel Help                                                | 1 Expand                           |  |  |
|                  |           |                                                      | Compact disk to reclaim unuse                                 | d space. Compact                   |  |  |
|                  |           |                                                      |                                                               | Advanced                           |  |  |
|                  |           | Add Remove                                           |                                                               |                                    |  |  |

For more information, see Increasing the size of a virtual disk (1004047).

3. Power on the virtual machine.

4. Print the partition table to verify the number of partitions by running the command:

# fdisk -1

By default, there are 3: sda1, sda2 and sda5.

| Device Boot | Start  | End      | Blocks   | Id | System    |
|-------------|--------|----------|----------|----|-----------|
| /dev/sda1 * | 2048   | 499711   | 248832   | 83 | Linux     |
| /dev/sda2   | 501758 | 41940991 | 20719617 | 5  | Extended  |
| /dev/sda5   | 501760 | 41940991 | 20719616 | 8e | Linux LVM |
|             |        |          |          |    |           |

- 4. Create a new primary partition sda3:
  - a) Run the command:
  - # fdisk /dev/sda
  - b) Press <n> to create a new primary partition.
  - c) Press for primary.

| Partit. | ion type:             |             |   |       |
|---------|-----------------------|-------------|---|-------|
| р       | primary (1 primary, 1 | L extended, | 2 | free) |
| 1       | logical (numbered fro | om 5)       |   |       |
| Select  | (default p): p        |             |   |       |

- d) Press <3> for the partition number.
- e) Press <Enter> two times.

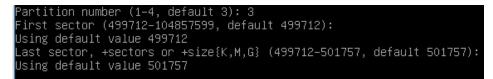

- f) Press <t> to change the system's partition ID.
- g) Press <3> to select the newly creation partition.
- h) Type **8e** to change the Hex Code of the partition for Linux LVM.
- i) Press **<w>** to write the changes to the partition table.

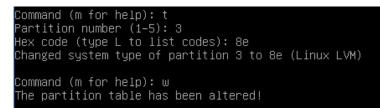

- 5. Restart the virtual machine:
- # shutdown -r now

- 7. Verify whether sda3 has successfully created, by running the command:
- # fdisk -l

```
oot@phishing:~# fdisk –l
Disk /dev/sda: 53.7 GB, 53687091200 bytes
255 heads, 63 sectors/track, 6527 cylinders, total 104857600 sectors
Units = sectors of 1 * 512 = 512 bytes
Sector size (logical/physical): 512 bytes / 512 bytes
I/O size (minimum/optimal): 512 bytes / 512 bytes
Disk identifier: 0x0008d718
                      Start
   Device Boot
                                      End
                                                          Id
                                                              System
 dev/sda1
                      2048
                                                248832
                                                              Linux
 /dev/sda2
                     501758
                                41940991
                                             20719617
                                                              Extended
 'dev/sda3
                     499712
                                  501757
                                                              Linux LVM
                     501760
 'dev∕sda5
                                41940991
                                             20719616
                                                          8e Linux LVM
```

8. Create another primary partition sda4:

a) Run the command:

- # fdisk /dev/sda
- b) Press <n> to create a new primary partition.
- c) Press for primary.

| Partition type:                   |   |       |
|-----------------------------------|---|-------|
| p primary (2 primary, 1 extended, | 1 | free) |
| 1 logical (numbered from 5)       |   |       |
| Select (default p): p             |   |       |
| Selected partition 4              |   |       |

Note. The number of partition <4> was selected automatically.

d) Press <Enter> two times.

```
First sector (41940992–104857599, default 41940992):
Using default value 41940992
Last sector, +sectors or +size{K,M,G} (41940992–104857599, default 104857599):
Using default value 104857599
```

e) Press <t> to change the system's partition ID.

- f) Press <4> to select the newly creation partition.
- g) Type 8e to change the Hex Code of the partition for Linux LVM.

```
Command (m for help): t
Partition number (1–5): 4
Hex code (type L to list codes): 8e
Changed system type of partition 4 to 8e (Linux LVM)
```

- h) Press **<w>** to write the changes to the partition table.
- 9. Restart the virtual machine once again:

```
# shutdown -r now
```

10. Verify whether **sda4** has successfully created, by running the command:

# fdisk -1

|                                                                      | 1       | 1 ( -1 / - 1 · · · · · · · · · · · · · · · · · · |              |              |    |           |  |
|----------------------------------------------------------------------|---------|--------------------------------------------------|--------------|--------------|----|-----------|--|
| root@phish                                                           | 11ng: * | ⊄†d1SK –I                                        |              |              |    |           |  |
|                                                                      |         |                                                  |              |              |    |           |  |
| Disk /dev/sda: 53.7 GB, 53687091200 bytes                            |         |                                                  |              |              |    |           |  |
| 255 heads, 63 sectors/track, 6527 cylinders, total 104857600 sectors |         |                                                  |              |              |    |           |  |
| Units = sectors of 1 * 512 = 512 bytes                               |         |                                                  |              |              |    |           |  |
| Sector siz                                                           | ze (log | (ical/physic                                     | al): 512 byt | es / 512 but | es |           |  |
| I/O size (minimum/optimal): 512 bytes / 512 bytes                    |         |                                                  |              |              |    |           |  |
| Disk identifier: 0x0008d718                                          |         |                                                  |              |              |    |           |  |
|                                                                      |         |                                                  |              |              |    |           |  |
| Device                                                               | Root    | Start                                            | End          | Blocks       | Id | Sustem    |  |
|                                                                      |         |                                                  |              |              |    |           |  |
| /dev/sda1                                                            |         | 2048                                             | 499711       | 248832       | 83 | Linux     |  |
| /dev/sda2                                                            |         | 501758                                           | 41940991     | 20719617     | 5  | Extended  |  |
| /dev/sda3                                                            |         | 499712                                           | 501757       | 1023         | 8e | Linux LVM |  |
| /dev/sda4                                                            |         | 41940992                                         | 104857599    | 31458304     | 8e | Linux LVM |  |
| /dev/sda5                                                            |         | 501760                                           | 41940991     | 20719616     | 8e | Linux LVM |  |
|                                                                      |         |                                                  |              |              |    |           |  |

11. Run this command to convert the new partition to a physical volume:

# pvcreate /dev/sda4

root@phishing:~# pvcreate /dev/sda4 Writing physical volume data to disk "/dev/sda4" Physical volume "/dev/sda4" successfully created

12. Run this command to extend the physical volume:

# vgextend phishing /dev/sda4

root@phishing:~# vgextend phishing /dev/sda4 Volume group "phishing" successfully extended

13. Run this command to verify how many physical extents are available to the Volume Group:

# vgdisplay phishing | grep "Free"

root@phishing:~# vgdisplay phishing | grep "Free" | Free PE / Size 7680 / 30.00 GiB

14. Run the following command to extend the Logical Volume:

# lvextend -L+#G /dev/phishing/root

Where <**#**> is the number of Free space in GB available as per the previous command. Use the full number output from Step 13 including any decimals.

| root@phishing:~# lvextend | -L+30.00G /dev/phishing/root |
|---------------------------|------------------------------|
| Extending logical volume  | e root to 48.91 GiB          |
| Logical volume root succ  | cessfully resized            |

15. Run the following command to expand the ext3 filesystem online, inside of the Logical Volume:

```
# resize2fs /dev/phishing/root
```

```
root@phishing:~# resize2fs /dev/phishing/root
resize2fs 1.42.5 (29–Jul–2012)
Filesystem at /dev/phishing/root is mounted on /; on–line resizing required
old_desc_blocks = 2, new_desc_blocks = 4
Performing an on–line resize of /dev/phishing/root to 12820480 (4k) blocks.
The filesystem on /dev/phishing/root is now 12820480 blocks long.
```

16. Run the following command to verify that the / filesystem has the new space available:

# df -h

| root@phishing:∼# df –h    |      |      |       |      |            |
|---------------------------|------|------|-------|------|------------|
| Filesystem                | Size | Used | Avail | Use% | Mounted on |
| rootfs                    | 49G  | 4.5G | 42G   | 10%  |            |
| udev                      | 10M  | 0    | 10M   | 0%   | /dev       |
| tmpfs                     | 101M | 236K | 101M  | 1%   | /run       |
| /dev/mapper/phishing-root | 49G  | 4.5G | 42G   | 10%  |            |
| tmpfs                     | 5.0M | 0    | 5.OM  | 0%   | /run/lock  |
| tmpfs                     | 202M | 0    | 202M  | 0%   | /run/shm   |
| /dev/sda1                 | 228M | 17M  | 200M  | 8%   | /boot      |